## Welcome to Flight Reserves!

This tutorial will help you get started

## Invite your partners to join

All you need to complete this step is their email addresses

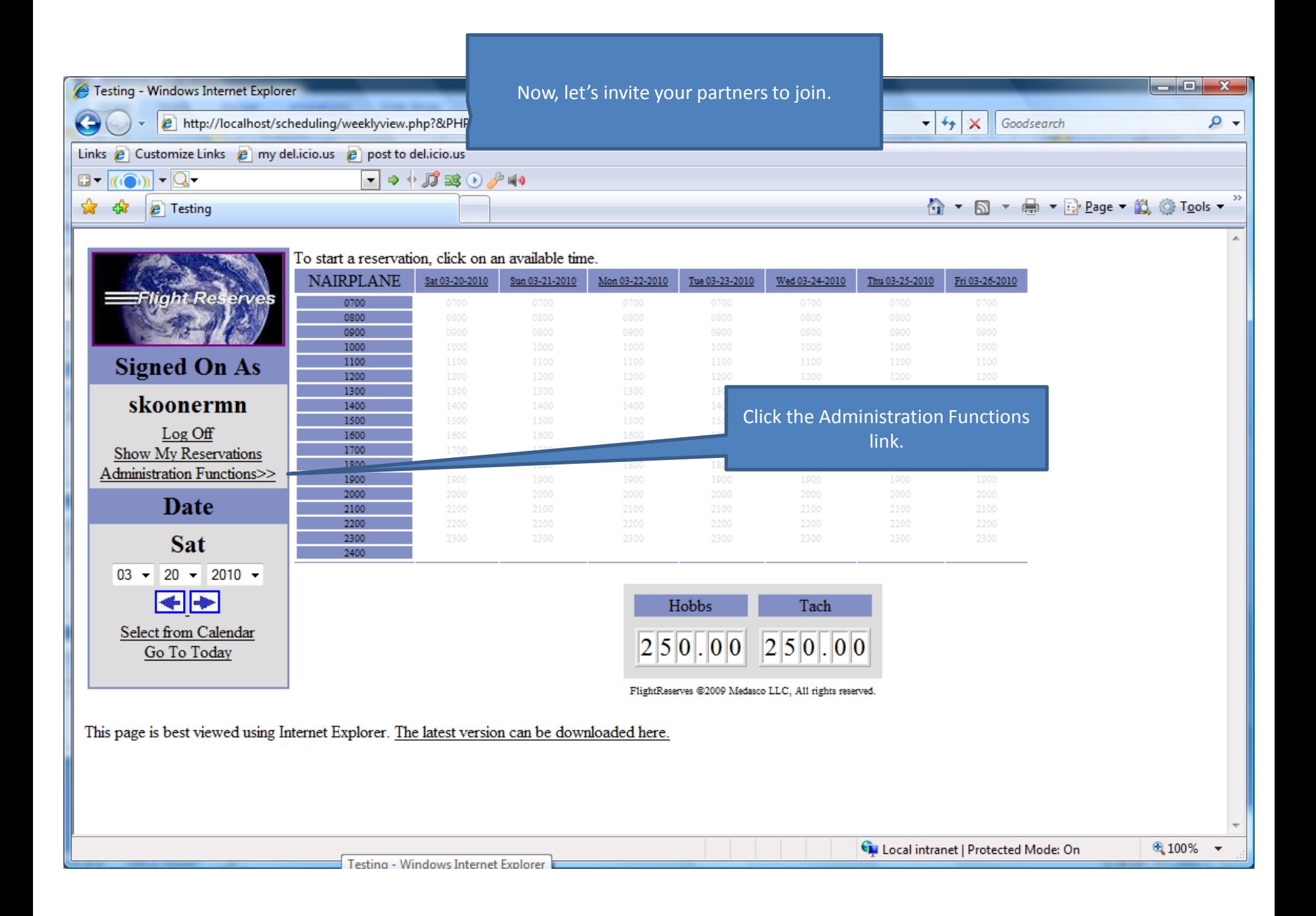

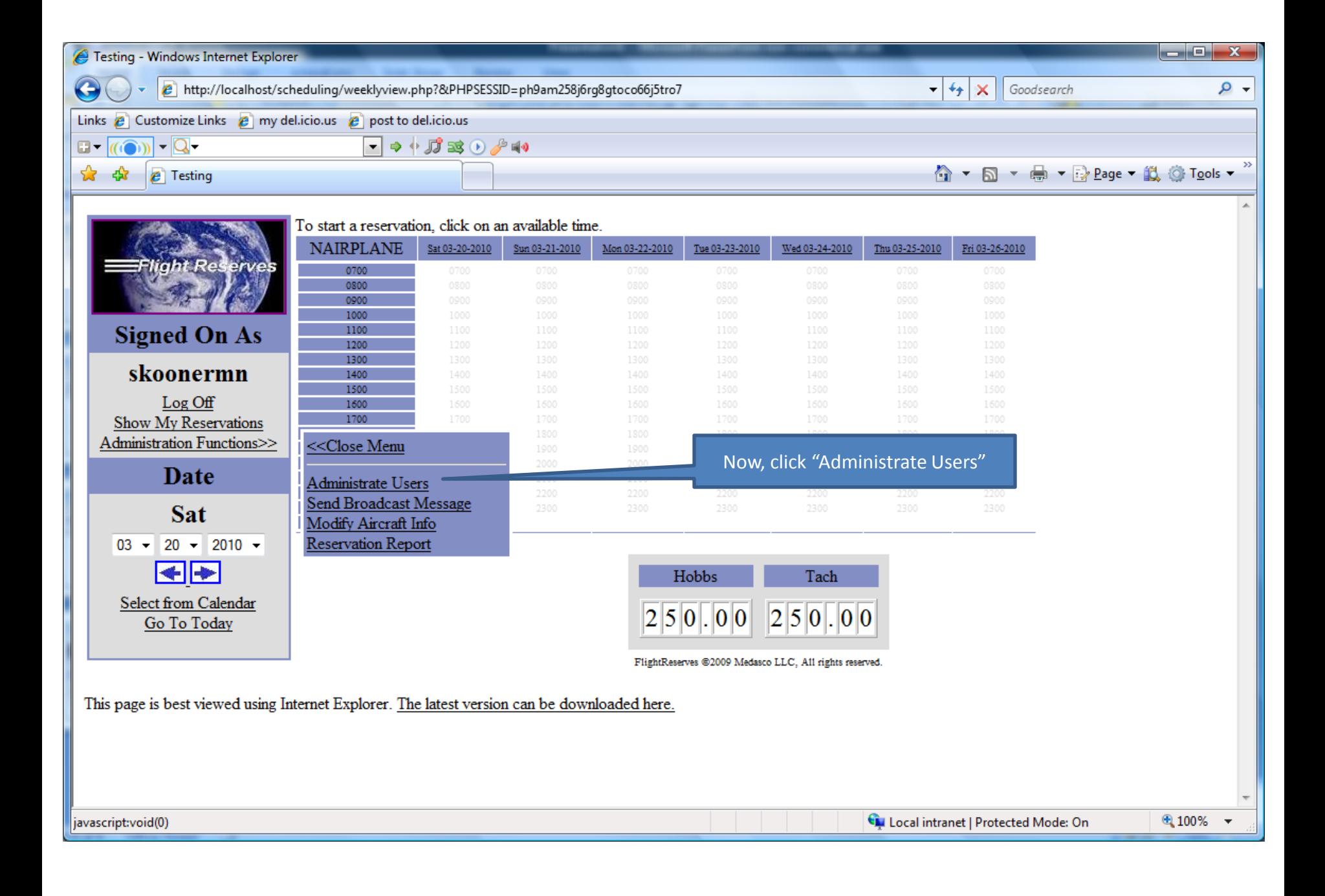

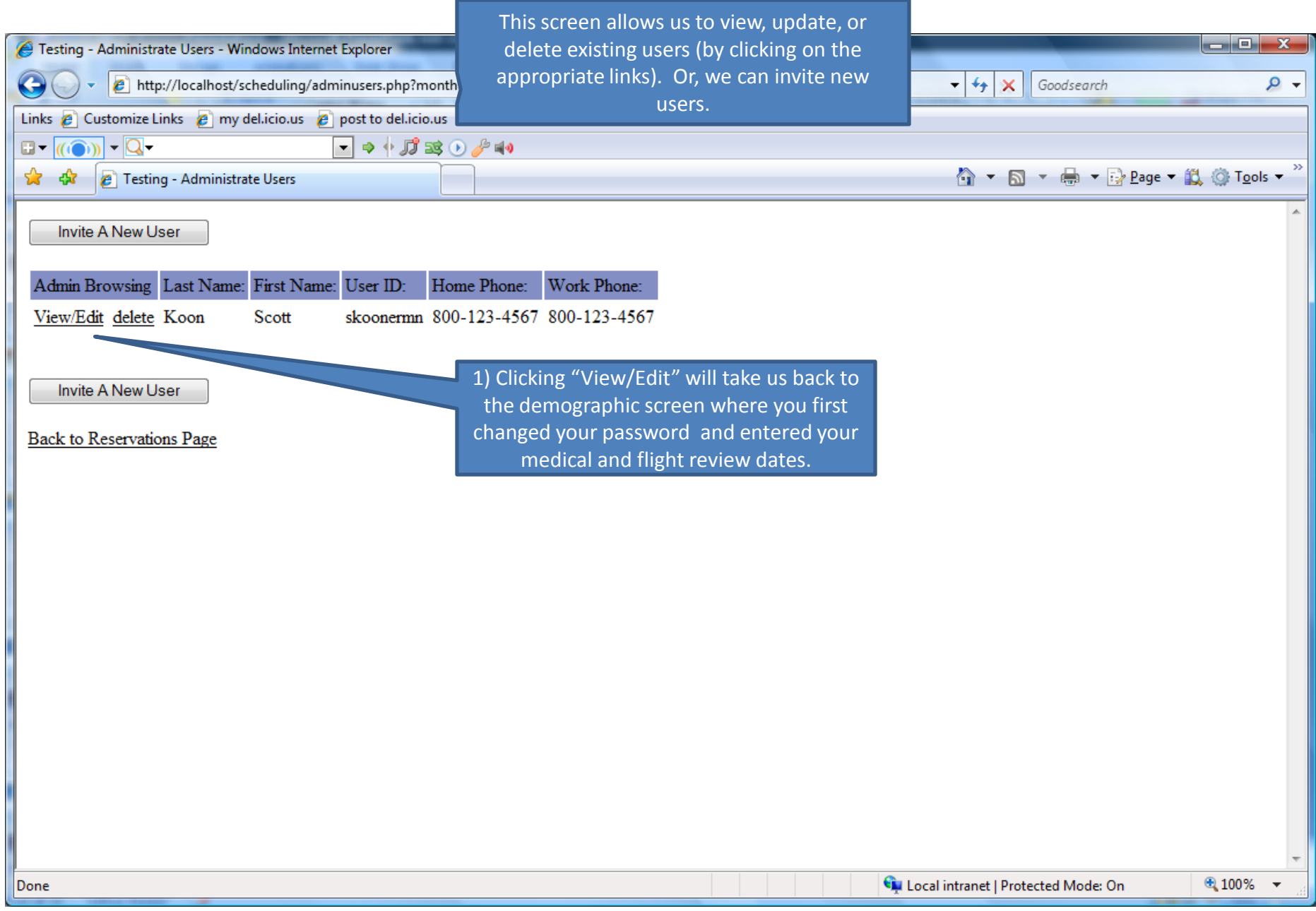

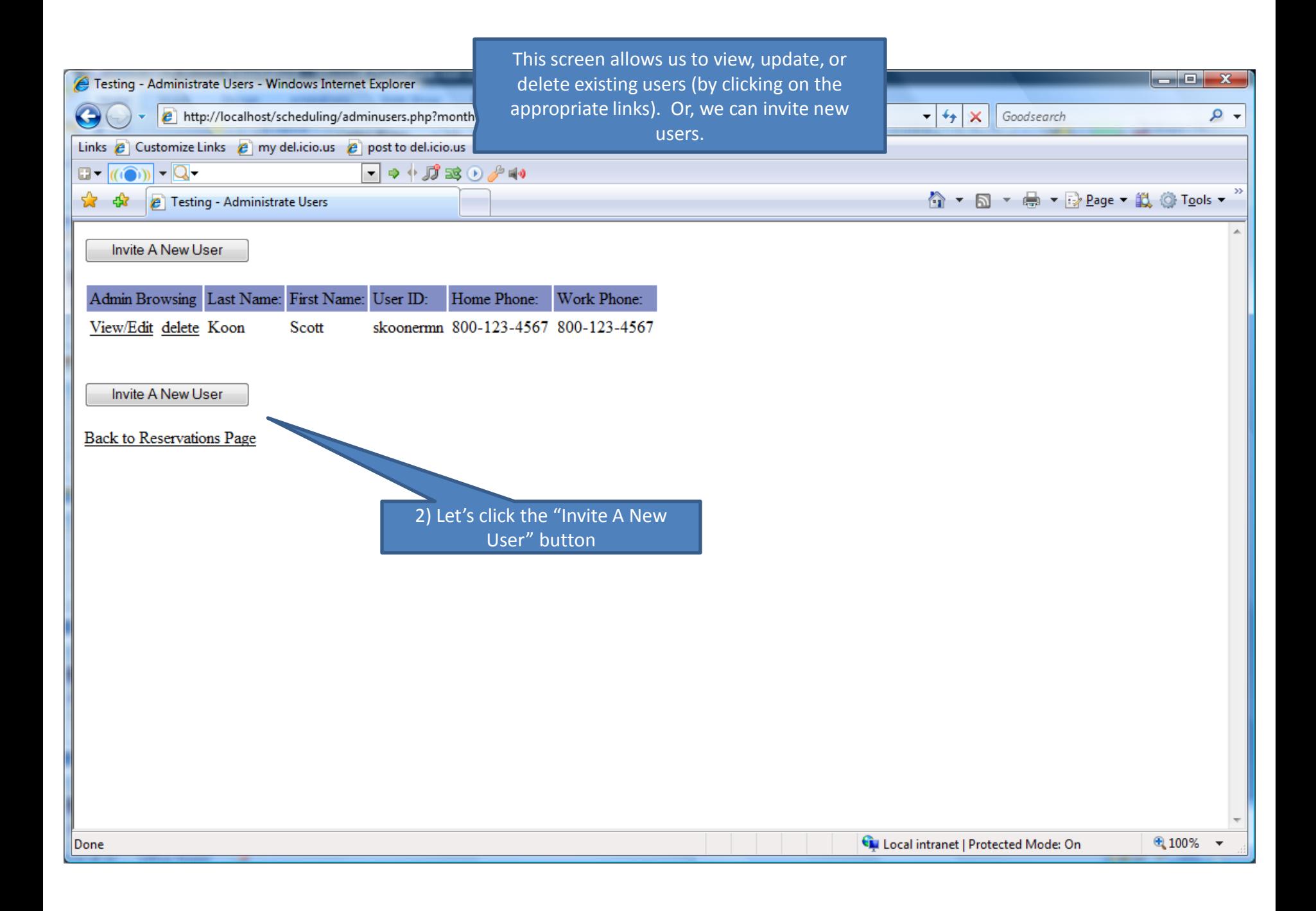

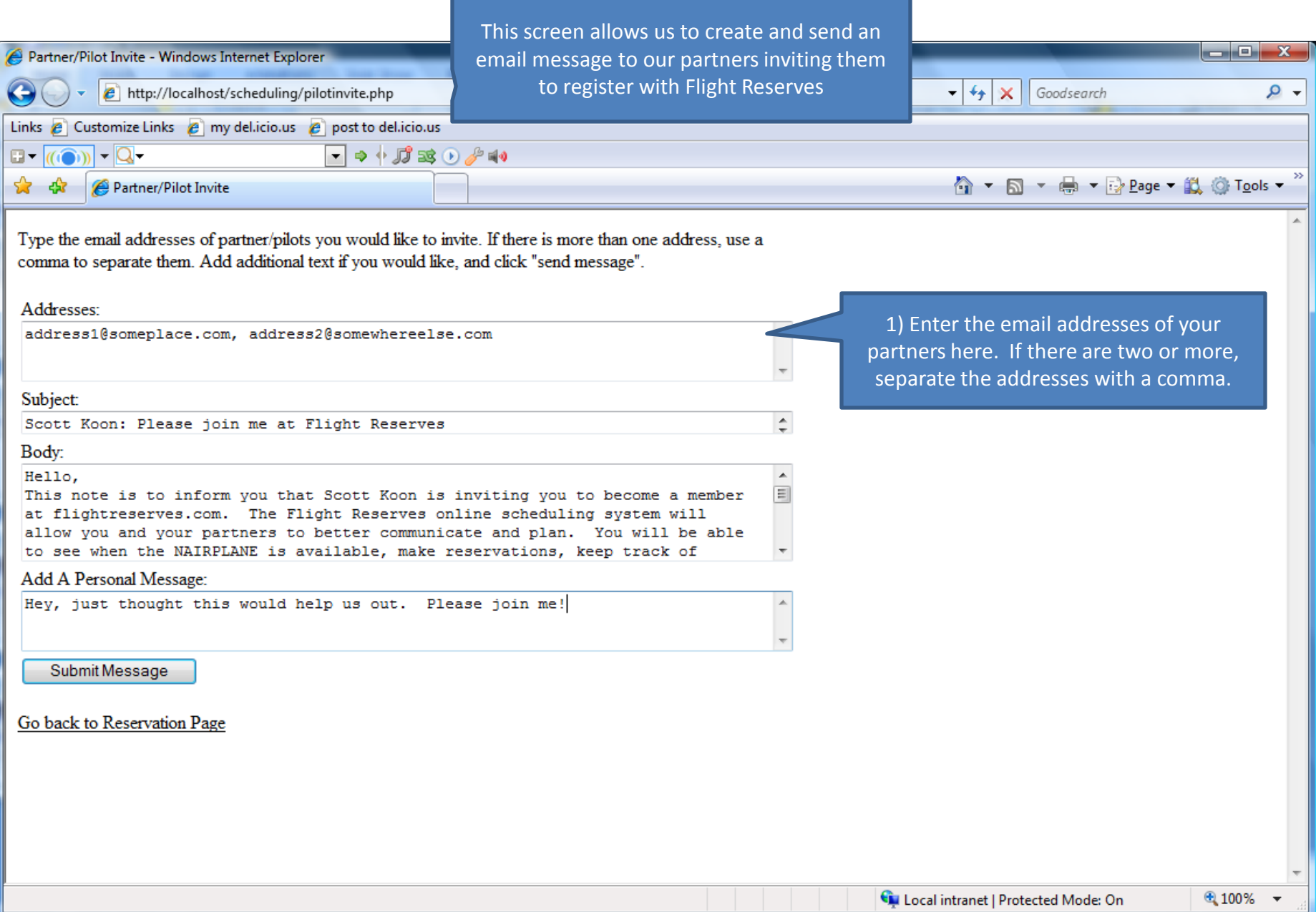

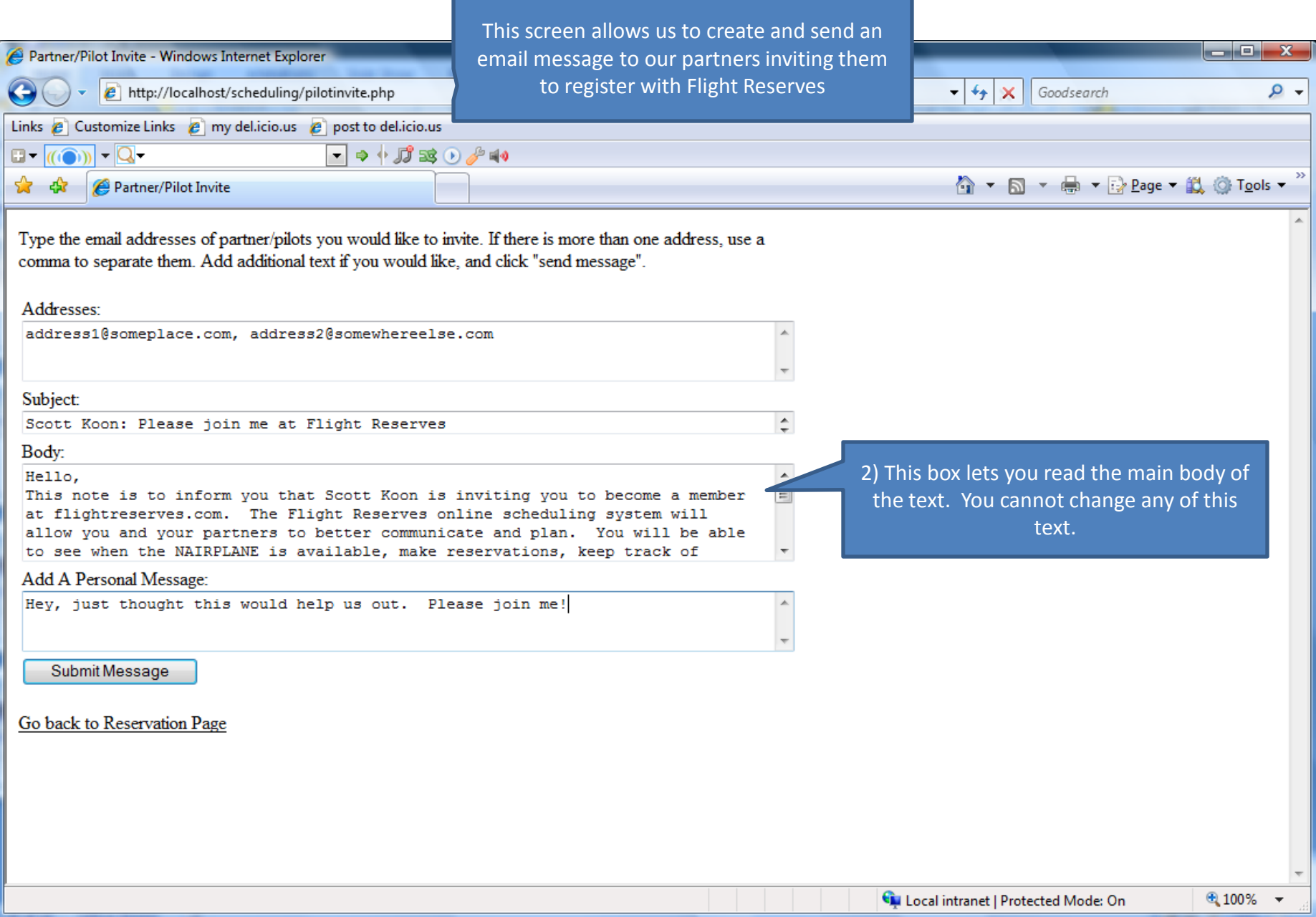

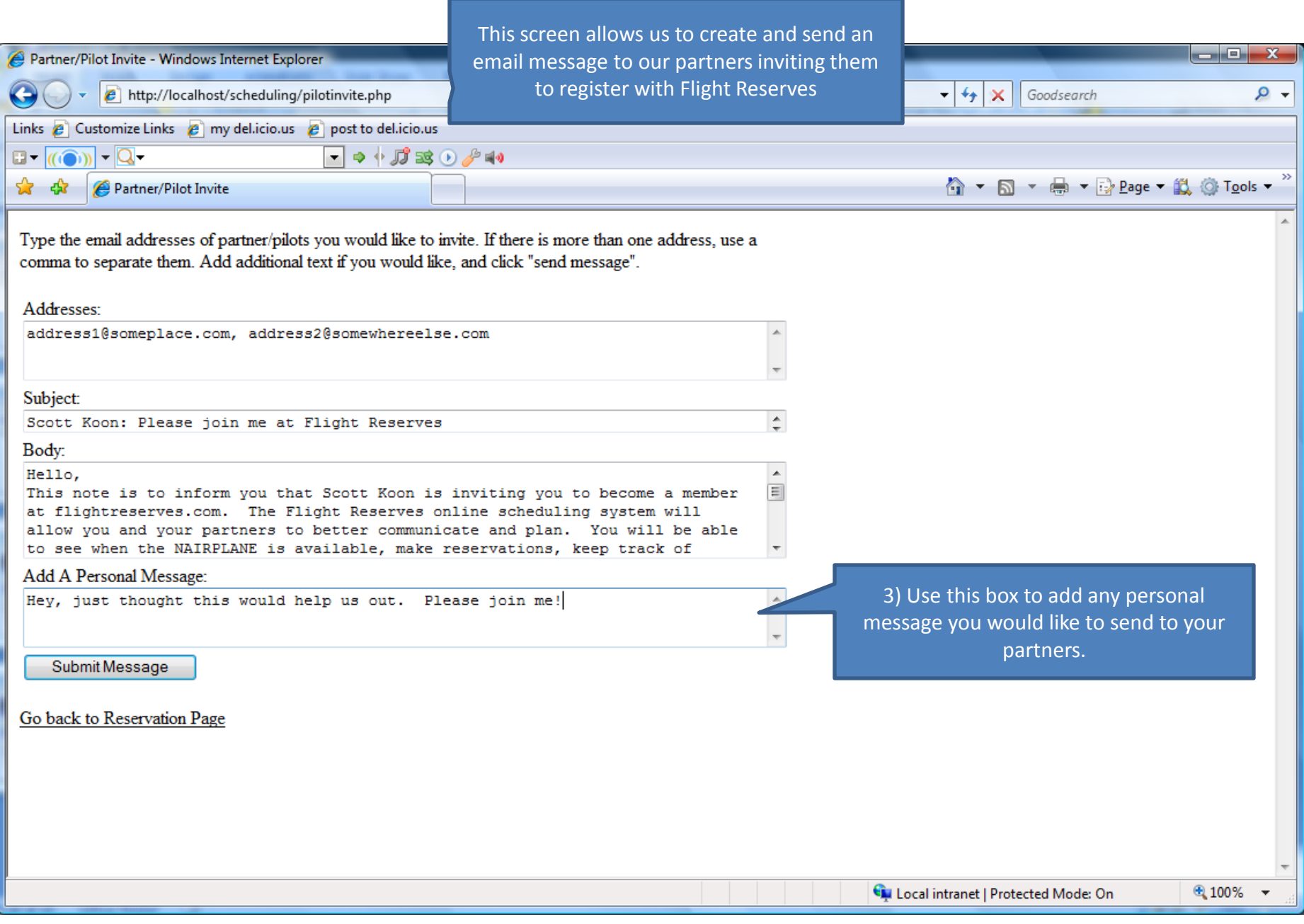

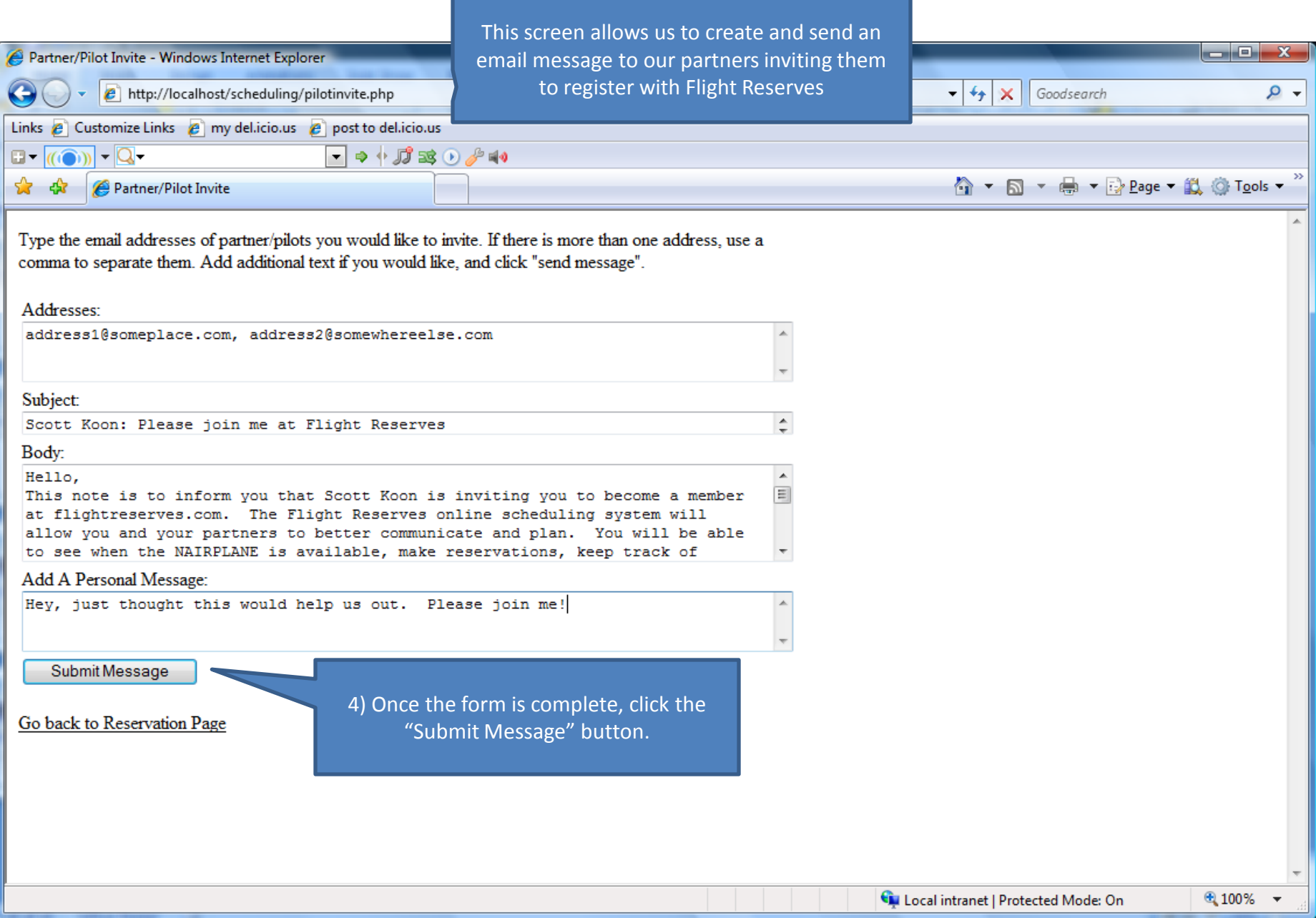

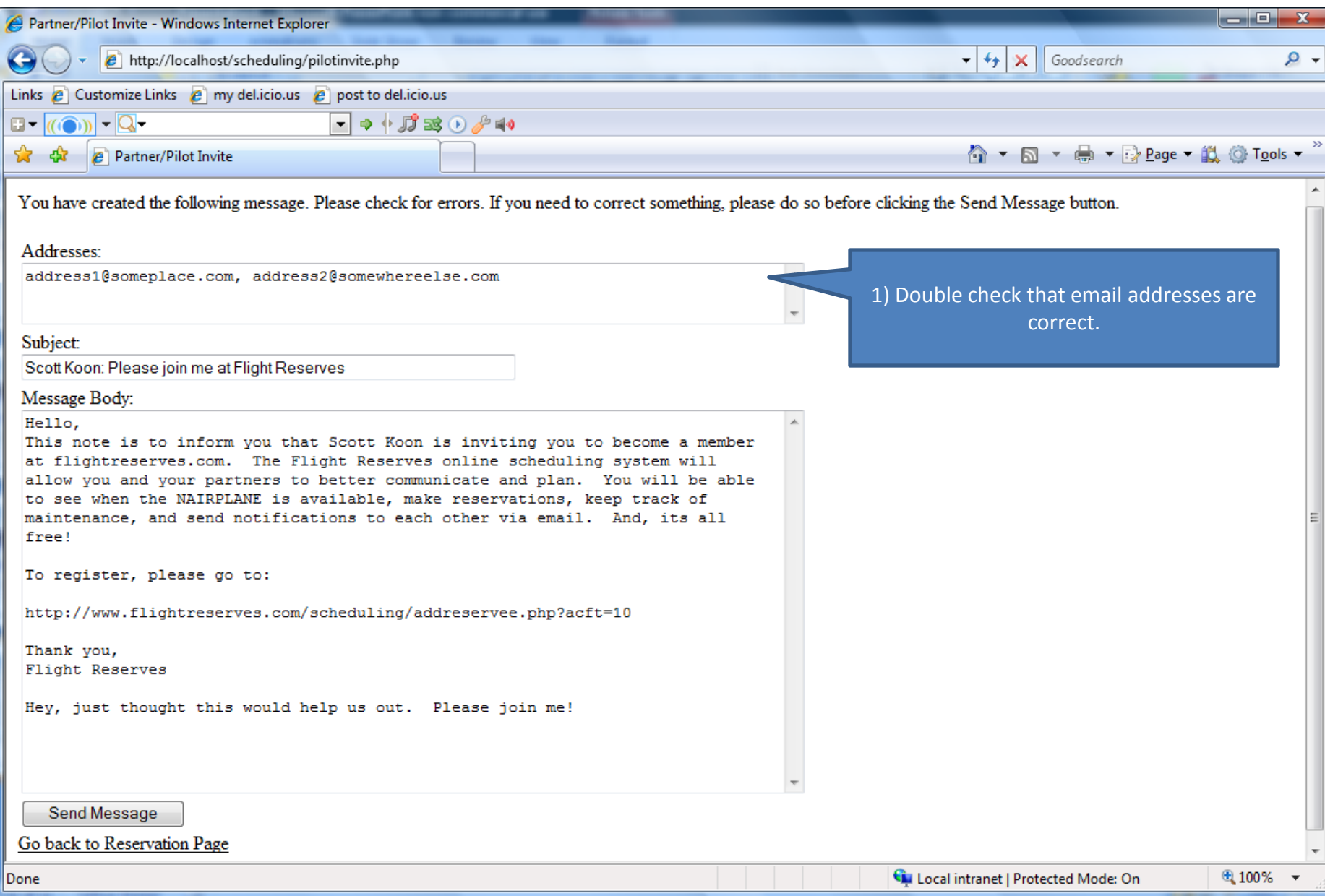

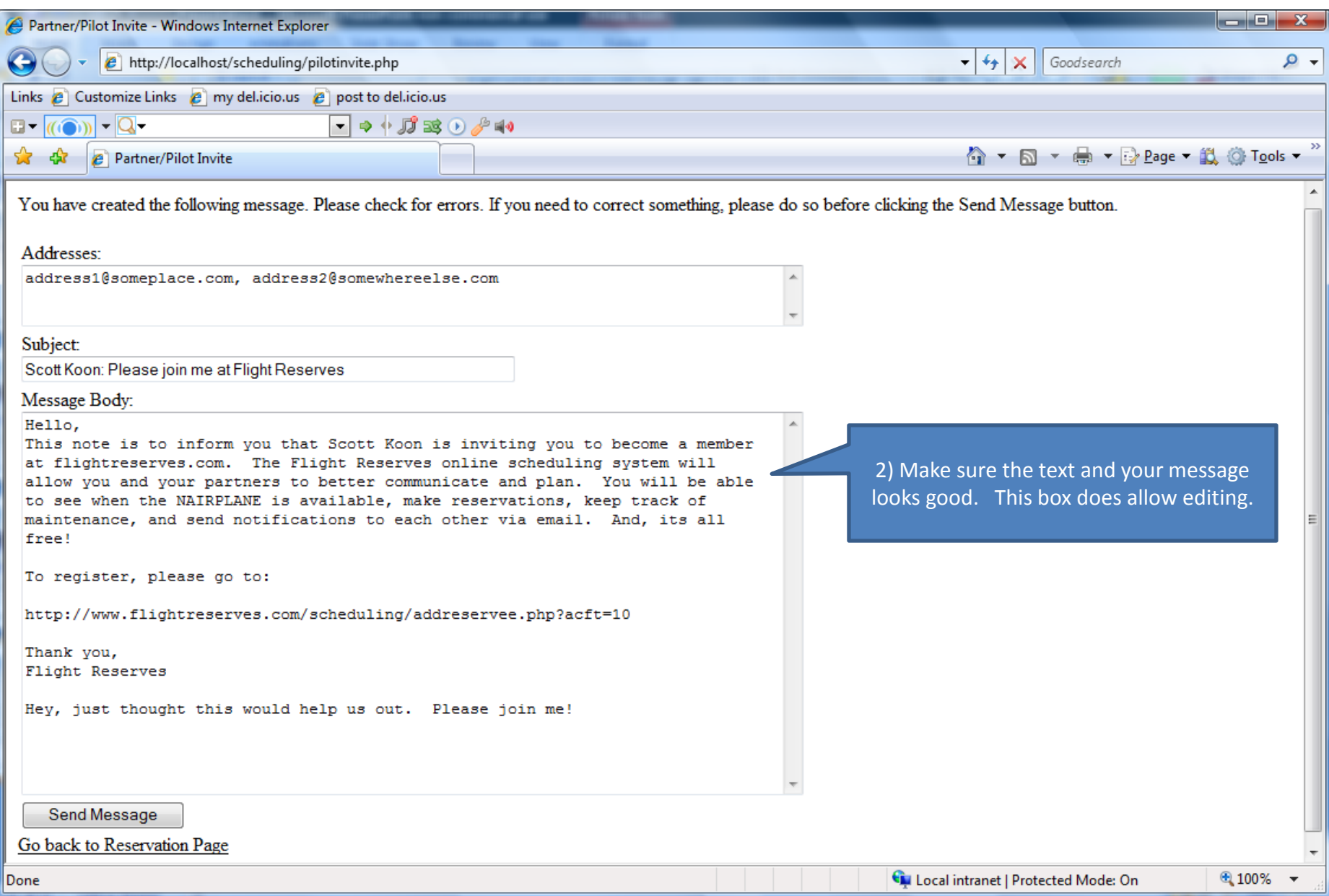

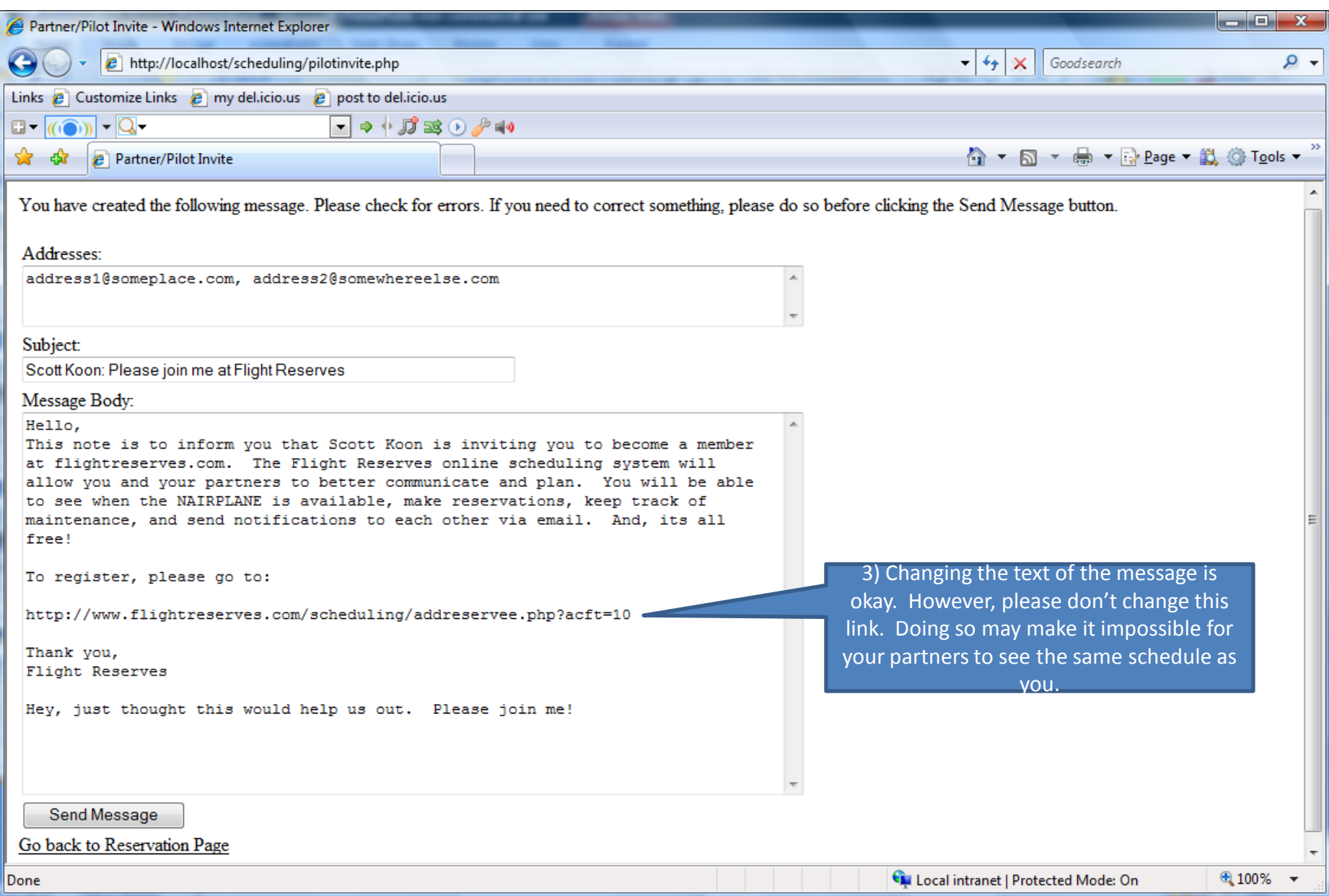

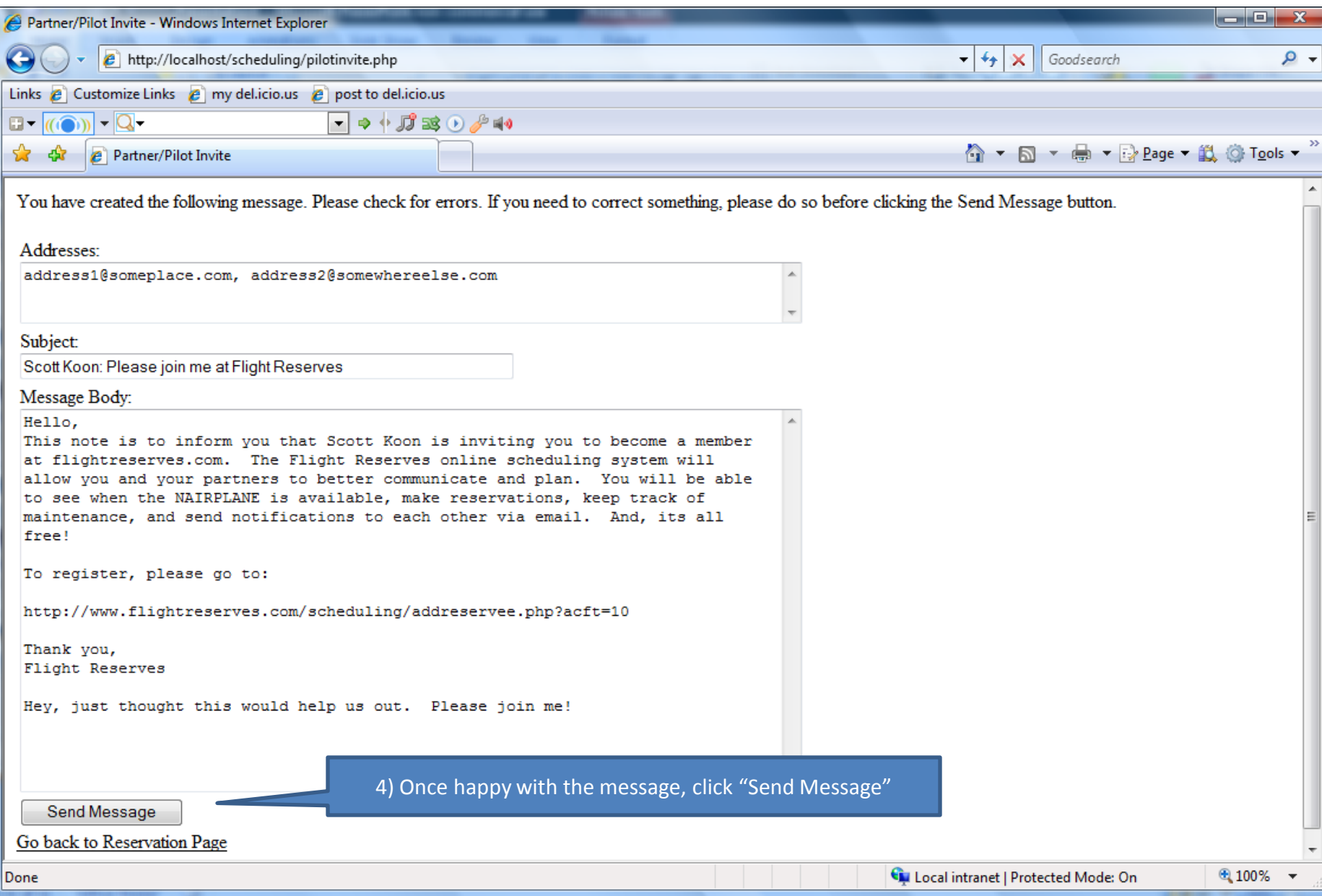

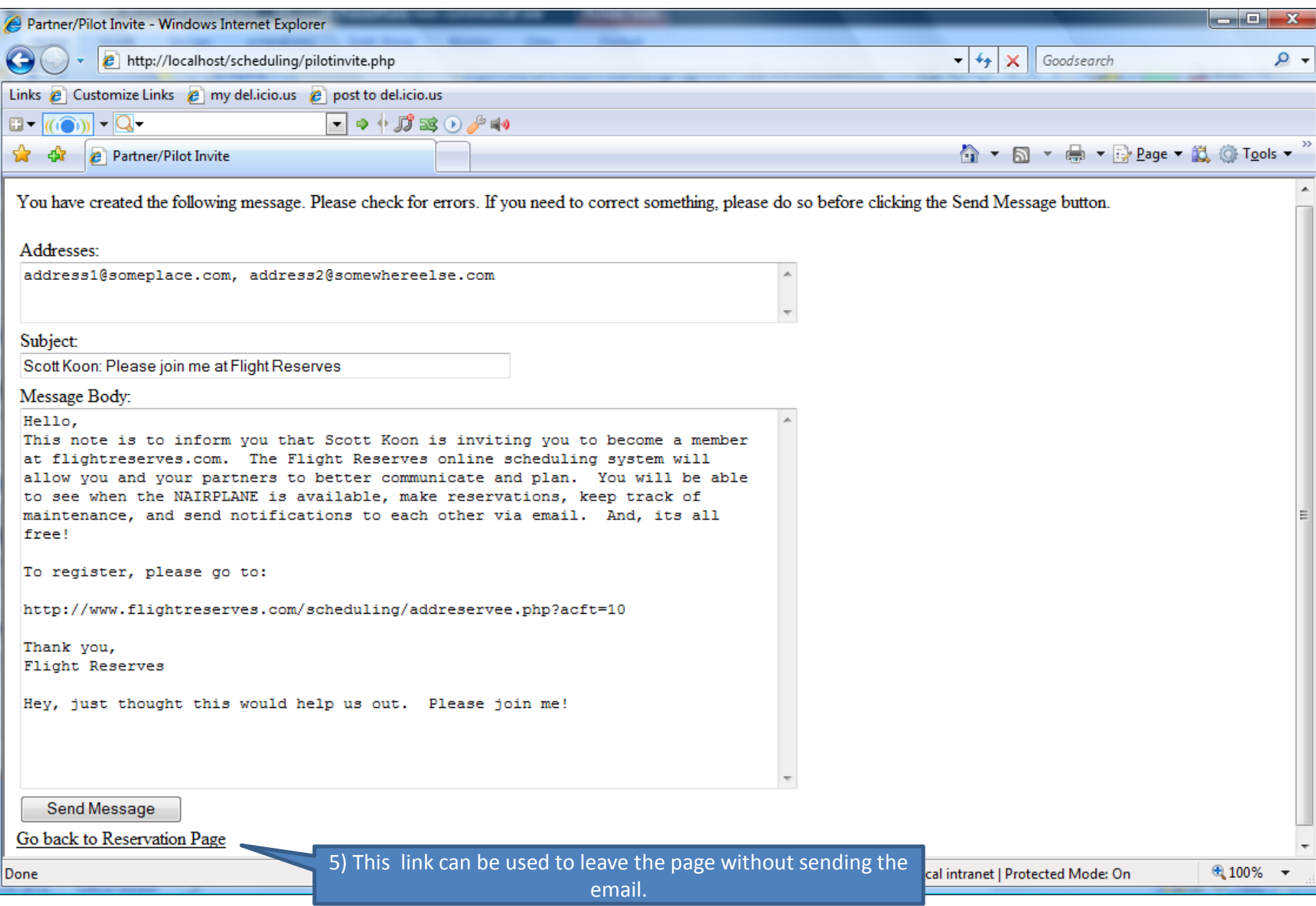

## The invitations are complete

- Your partners should receive the email message. Clicking the included link will allow them to register and link their registrations you your aircraft.
- Once partners have registered, your user IDs will also be linked so that each of you can send email to each other, or update the aircraft maintenance and schedules.

## Thank you for your interest in Flight Reserves!